Product Specification

# PXI / PCI 3052

## CAN Interfaces User Manual Version 1.3

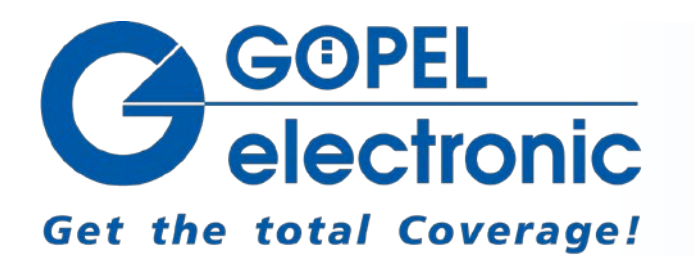

GOEPEL electronic GmbH Goeschwitzer Str. 58/60 D-07745 Jena Phone: +49-3641-6896-597 Fax: +49-3641-6896-944 E-Mail: ats\_support@goepel.com http://www.goepel.com

#### **© 2012 GOEPEL electronic GmbH. All rights reserved.**

The software described in this manual as well as the manual itself are supplied under license and may be used or copied only in accordance with the terms of the license. The customer may make one copy of the software for safety purposes.

The contents of the manual is subject to change without prior notice and is supplied for information only.

The hardware and software might be modified also without prior notice due to technical progress.

In case of inaccuracies or errors appearing in this manual, GOEPEL electronic GmbH assumes no liability or responsibility.

Without the prior written permission of GOEPEL electronic GmbH, no part of this documentation may be transmitted, reproduced or stored in a retrieval system in any form or by any means as well as translated into other languages (except as permitted by the license).

GOEPEL electronic GmbH is neither liable for direct damages nor consequential damages from the company's product applications.

printed: 02.03.2012

All product and company names appearing in this manual are trade names or registered trade names of their respective owners.

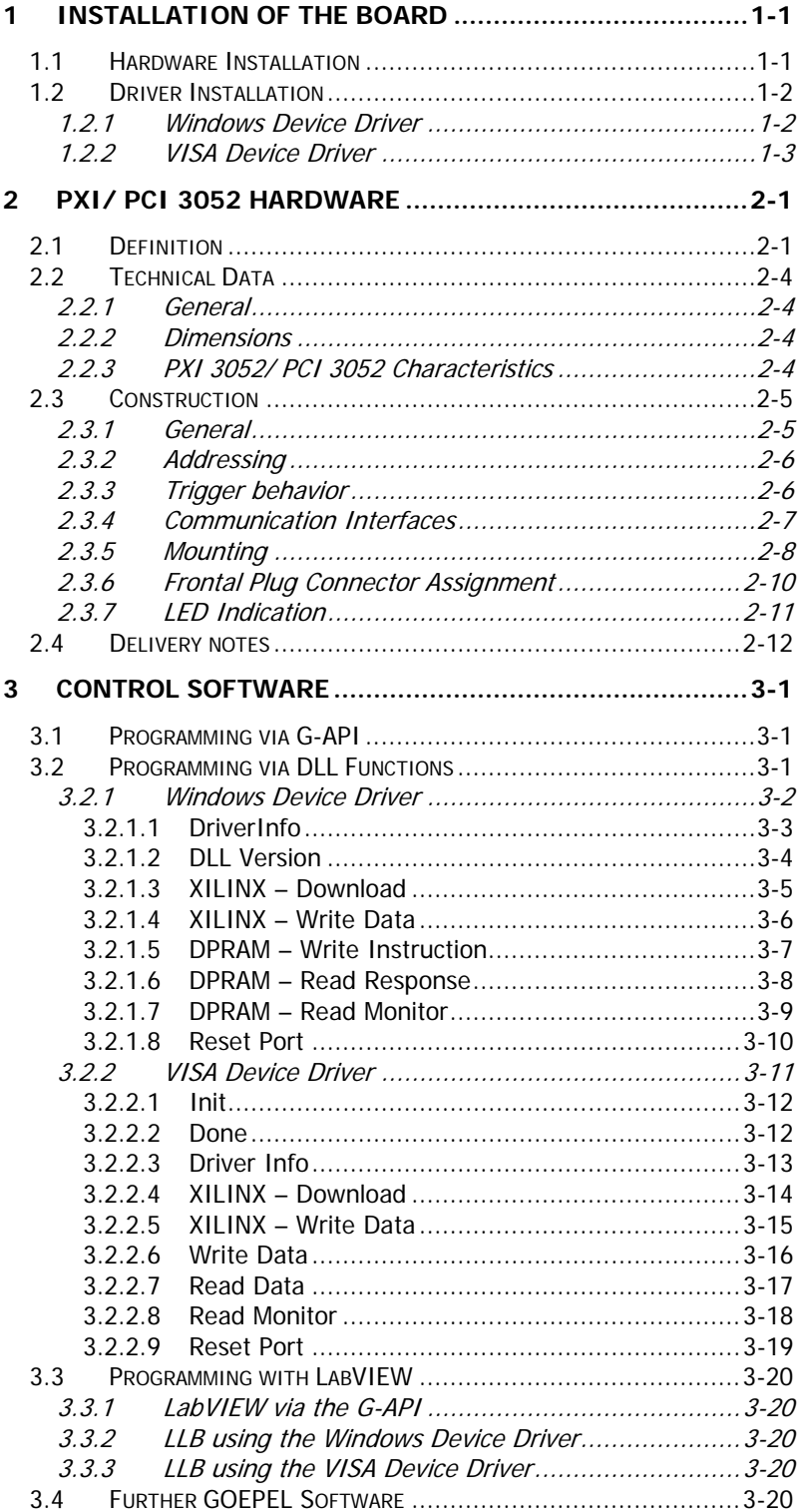

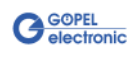

## <span id="page-4-0"></span>**1 Installation of the Board**

## <span id="page-4-1"></span>**1.1 Hardware Installation**

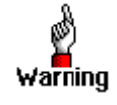

Before beginning with the hardware installation you have to ensure that your system is switched off and disconnected from the mains supply.

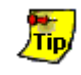

Please refer also to the user manual of your PXI/ PCI system for additional installation instructions that possibly have to be followed.

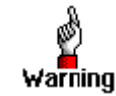

Electro Static Discharge (ESD) can harm your system and destroy electronic components. This can lead to irreparable damage on both the **PXI/ PCI 3052** board and the system hosting the board as well as to unexpected malfunction of your test system.

Therefore do not touch the board surface or any connector pins and electronic components.

The **PCI™**-, **CompactPCI™**- or **PXI™** system is to be opened according to its conditions. A free slot is to be selected in your system. Now, the slot cover is to be taken away from the slot selected. To do this, unscrew the two fixation screws and remove the cover from the slot.

(If it is necessary to exchange transceiver modules, pay attention to the general rules to avoid electrostatic charging, see the warning above. Transceiver modules must never be removed or mounted with the power switched on!

Additionally, the right alignment is absolutely required.)

Insert the board carefully into the prepared slot. For the PXI board, use the lever at the front plate in order to push in the board finally. When the board has been inserted properly, it is to be fixed by means of the two screw(s) at the front plate. Now, the board has been installed correctly.

Afterwards, carry out the operations required at the system to make it ready for operation anew.

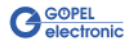

## <span id="page-5-0"></span>**1.2 Driver Installation**

## <span id="page-5-1"></span>1.2.1 Windows Device Driver

PXI/ PCI 3052 boards can be operated under Windows® XP as well as under Windows®7/ 64 bit.

Due to the plug and play capability of Windows®, for every newly recognized hardware component a driver installation is started automatically via the hardware assistant. The hardware assistant can carry out the installation of the device driver by using the *inf* file contained in the GPxi3052 folder on the supplied CD.

If necessary, you can find the required *inf* files as follows:

- GPxi3052.inf for Windows® 2000/ XP in the Win2000 (Version xx) folder
- GPxi3052\_x64.inf for Windows®7/ 64 Bit in the Win7\_x64 (Version xx) folder

It is not absolutely essential to restart the system.

If you want to create your own software for the boards, you possibly need additional files for user specific programming (\*.LLB, \*.H). These files are not automatically copied to the computer and have to be transferred individually from the supplied CD to your development directory.

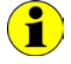

This step is only required in case you do not use the **G-API** (see also [Control Software\)](#page-20-0).

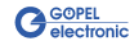

#### <span id="page-6-0"></span>1.2.2 VISA Device Driver

**First step**

Copy the VISA (Version xx) folder from the GPxi3052 folder of the delivered CD to your hard disk.

(Recommendation: Complete folder to  $C: \mathcal{C}$ )

#### **Second step**

Windows2000, WindowsXP :

Due to the plug and play capability, for every newly recognized hardware component a driver installation is started automatically via the hardware assistant. Follow the instructions. Enter as target directory the one which contains the PXI3052\_NT5.inf file (according to recommendation:  $C: \Vpsilon/ S A$  (Version xx) \Installation).

#### LabViewRT :

For operating **PXI**/ **PCI 3052** boards under the **RT** operating system, use the P3052\_RT.inf file from the

C: \VISA (Version xx) \Installation directory.

Copy this file to the \ni-rt\system folder of the embedded controller (recommendation: copy by the **NI Measurement Explorer**).

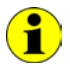

If you intend to create a *startup.rtexe* later, copy also the cvi\_lvrt.dll file to the \ni-rt \system folder.

#### **Third step:**

Reboot your computer to complete installation.

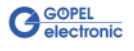

After driver installation, you can check whether the boards are properly imbedded by the system:

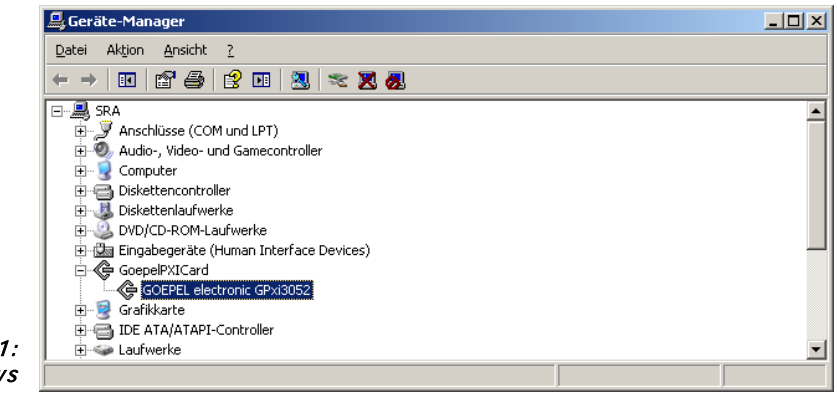

Figure 1-1: **Windows** 

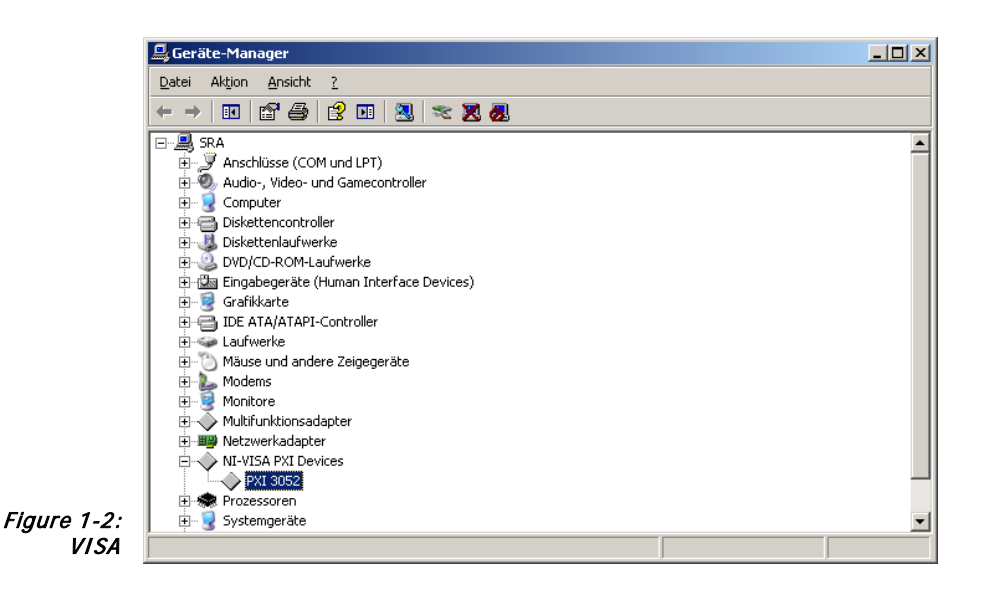

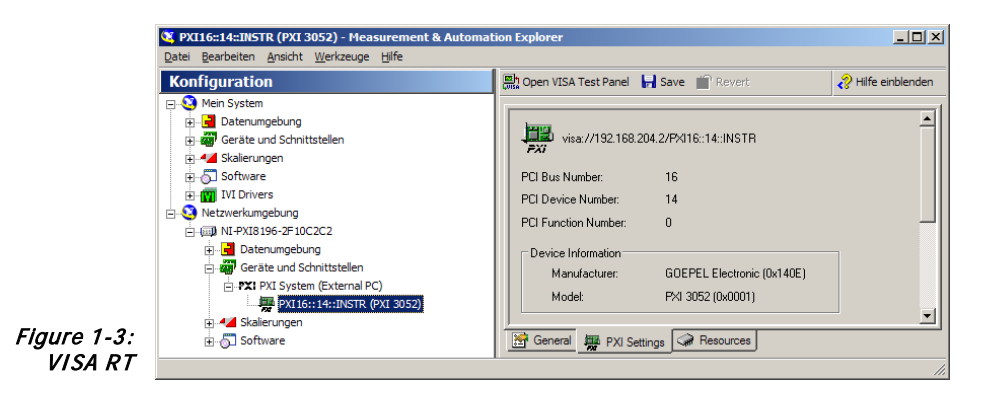

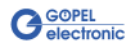

## <span id="page-8-0"></span>**2 PXI/ PCI 3052 Hardware**

## <span id="page-8-1"></span>**2.1 Definition**

**PXI 3052**/ **PCI 3052 CAN** interface boards are communication boards of **GOEPEL electronic GmbH**.

These boards can be used in general control technology, especially for applications in automotive technology.

There is the following specification for **PXI 3052**/ **PCI 3052** boards:

- ♦ 2 up to 4 **CAN** interfaces of **Version 2.0b** according to the construction stage
- ♦ Extended trigger functions with a trigger input and output to the frontal plug connector
- ♦ Possibility to switch off the **CAN** sending path without losing the receiving data if no **CAN** acknowledge was received (see the **0x1C CAN Control Hardware Transmitting Path** firmware command)
- ♦ Galvanic separation of the **CAN** interfaces from the **PXI** or **PCI** interface of the boards
- ♦ For each **CAN** interface there is a 32 bit microcontroller (TriCore TC1765, 40MHz) with 2 Mbyte RAM
- ♦ Visualisation of the controller states by LEDs arranged at the front panel (two LEDs per controller, see [LED Indication\)](#page-18-0)
- ♦ High flexibility through pluggable transceiver modules

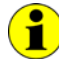

In this User Manual, **Controller** means ALWAYS the microcontroller assigned to a **CAN** interface

(with the exception of the "CAN Controller" designation on the front panel for the entire board).

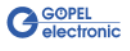

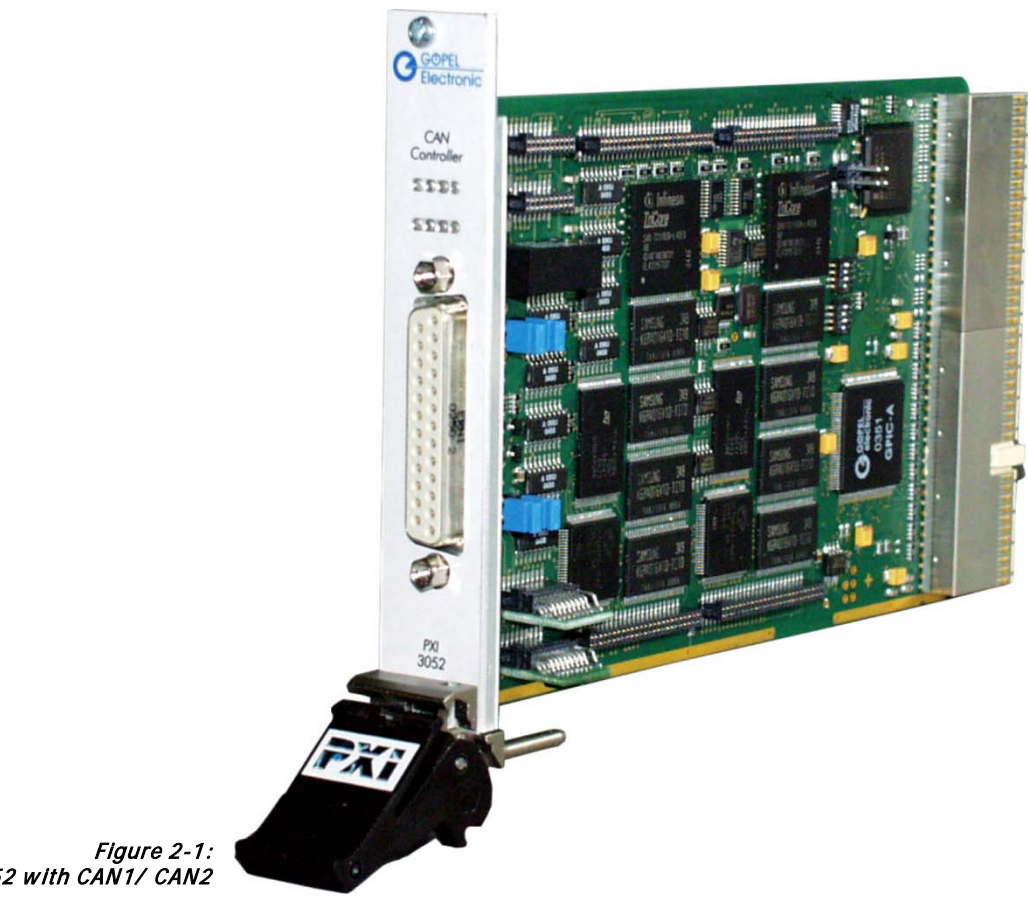

Figure 2-1: PXI 3052 with CAN1/ CAN2

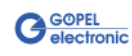

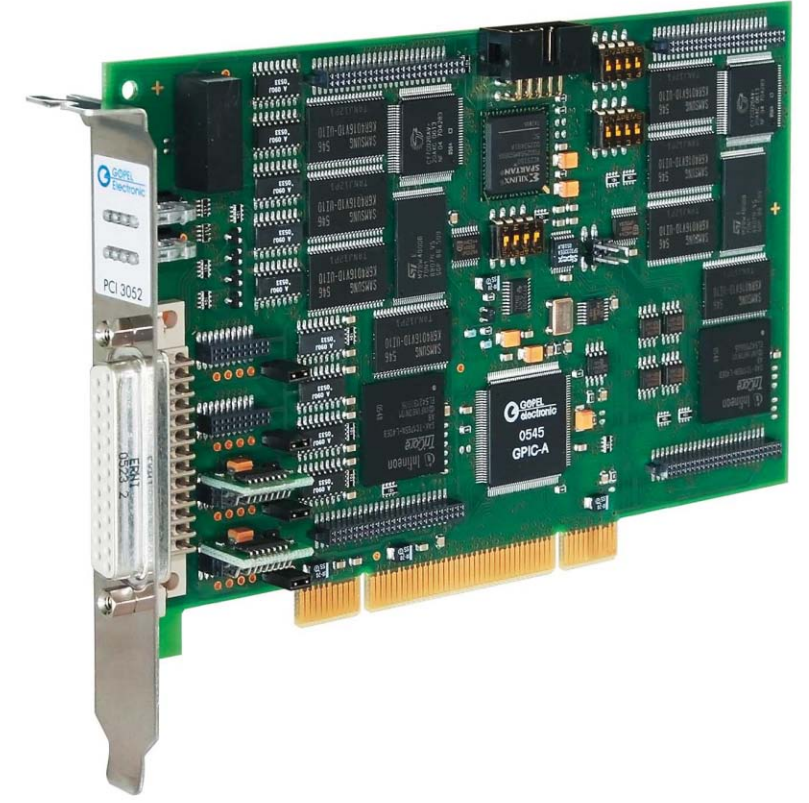

Figure 2-2: PCI 3052 with CAN 1/ CAN2

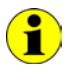

Please note: Downloading the XilinxFPGA is absolutely required for operating the board (see **XILINX Download** for different drivers in the [Programming via DLL Functions](#page-20-2) section)!

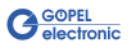

## <span id="page-11-0"></span>**2.2 Technical Data**

<span id="page-11-1"></span>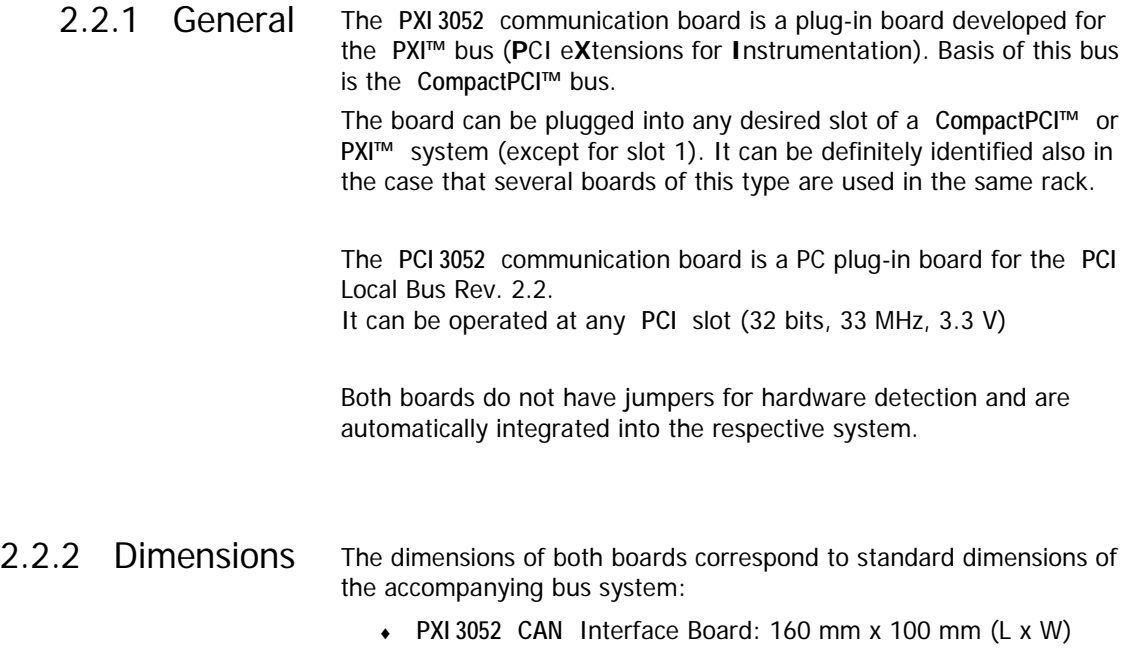

♦ **PCI 3052 CAN** Interface Board: 168 mm x 106 mm (L x W)

## <span id="page-11-3"></span><span id="page-11-2"></span>2.2.3 PXI 3052/ PCI 3052 **Characteristics**

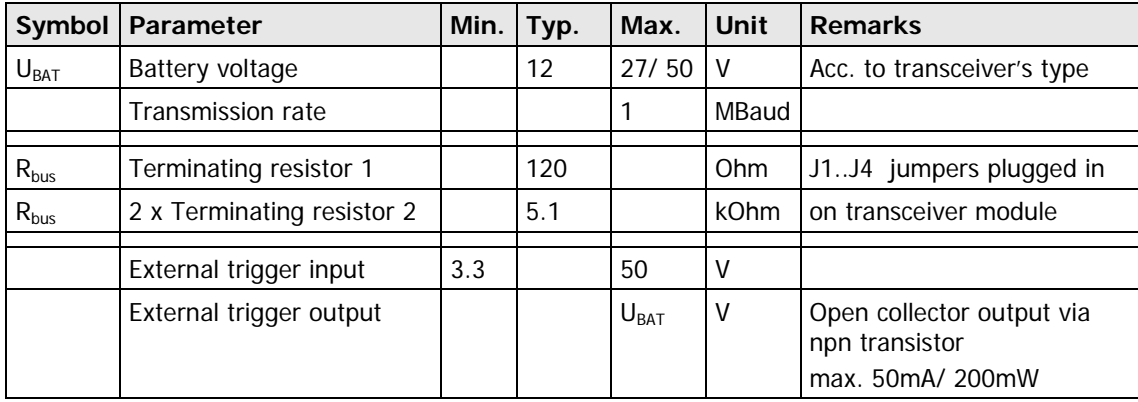

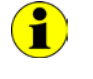

To create a voltage level difference at the external trigger output (open collector), an external pull-up resistor must be connected with this output via a voltage source, e.g. 10kΩ via the U<sub>Bat</sub> voltage.

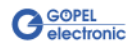

## <span id="page-12-0"></span>**2.3 Construction**

<span id="page-12-1"></span>In the basis version, both boards have two **CAN** interfaces of version 2.0b. The maximum extension of four **CAN** interfaces can be achieved by means of set-top boards (Aufsatzboards) and further transceiver modules. 2.3.1 General

> [Figure 2-3](#page-12-2) shows schematically the construction of the boards in a block diagram.

For the **PXI**/ **PCI 3052** boards, an ASIC is used as the interface to the **PCI** or **cPCI** bus. This ASIC includes all the function blocks required for the communication with the computer bus.

The **PCI 3052** communication board does not have a **PXI** interface. To exchange trigger signals with other **GOEPEL electronic PCI** boards despite of that, an additional plug connector is on this board with two lines configurable as input or output (ref. **Trig.connector** in [Figure 2-5\)](#page-15-1).

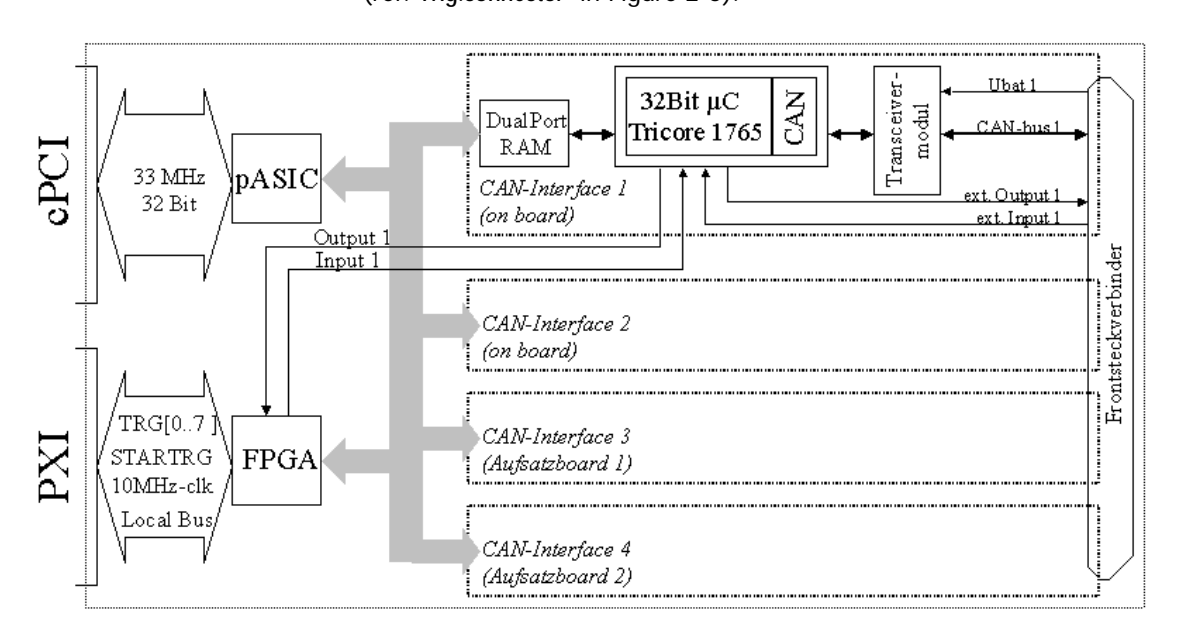

<span id="page-12-2"></span>Figure 2-3: Block diagram of a PXI/ PCI 3052 Communication board

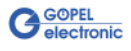

#### <span id="page-13-0"></span>**PXI 3052:** PXI racks do have an own geographical slot addressing of the backplane. Numbering starts with **1** and can be seen at the cover's front side. Mount always an embedded controller or an MXI card at slot 1. 2.3.2 Addressing

The **PXI 3052** board can read out this geographical slot address. For that the XILINX has to be loaded with the belonging FPGA file (see **XilinxDownload** functions for different drivers in the [Programming via](#page-20-2)  [DLL Functions\)](#page-20-2).

**PCI 3052: PCI** racks do not have an own geographical slot addressing. There is a separate address jumper field (**Address jumper** in [Figure 2-5\)](#page-15-1) for clear identification of the board (analogously to "geographical addressing" of the **PXI** specification) in a system with several **PCI 3052** boards.You can select up to 16 addressing variants by this. The corresponding binary value (**0**..**15**) set with the jumpers can be read out by the delivered software.

## <span id="page-13-1"></span>2.3.3 Trigger behavior

Each **CAN** interface has 2 x 2 additional input/ output lines. One input/ output per CAN interface is connected to the frontal plug connector.

The second input/ output per **CAN** interface can be connected with the **Startrigger** and **Trigger[0..7] PXI** signals or with the two additional I/O lines of the **PCI** board via the corresponding driver configuration.

The **CAN** controller firmware can be configured the way that the interface is activated either to the **PXI** trigger signals or to the external trigger signals.

The following functions are possible:

- ENABLE function: an external input signal activates/ deactivates for a **CAN** interface the possibility of sending messages
- TRIGGER IN function: an external trigger signal actuates the sending of **CAN** messages prepared before
- TRIGGER OUT function: an output signal is created when sending or receiving a certain message.

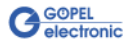

#### <span id="page-14-0"></span>**4 x CAN Interfaces Version 2.0b at most:** 2.3.4 Communi-

#### cation Interfaces

The type of the mounted transceiver is decisive for proper operation of a **CAN** interface in a network. Often **CAN** networks do only operate properly in the case that all members use a compatible type of transceiver.

To offer maximal flexibility to the users of the **PXI/ PCI 3052** boards, the transceivers are designed as plug-in modules. There are several types (highspeed, lowspeed, single-wire etc.) that can be easily exchanged.

Not only the type of the mounted transceiver, but also the terminating resistor of the bus is very important for proper operation of a **CAN** network.

For the use of highspeed **CAN** transceivers, usually one **120 Ohm** resistor which is mounted on the board is active for each **CAN** interface.

These resistors can be deactivated by removing the **J1**..**J4** jumpers. Then the resistors can be replaced by inserting wired resistors (to be soldered!) of the desired value at the positions **RP11**, **12** .. **RP41**, **42** (see [Figure 2-4](#page-15-2) and [Figure 2-5\)](#page-15-1).

In the case of lowspeed **CAN** transceivers, two terminating resistors of **5.1 kOhm** each for **RTH** and **RTL** per **CAN** interface are mounted on the transceiver module. Then, a wired resistor must not be inserted, and the corresponding jumper has to be removed.

CAN transceivers of the following types require a connection of the battery voltage with the pins **15**, **18**, **21** or **24** of the **XS1** plug connector (**V\_Bat1**..**V\_Bat4**, see [Frontal Plug Connector Assignment\)](#page-17-0) for the corresponding CAN interface:

- ♦ TJA1041A
- ♦ TJA1054
- PCA82C252
- ♦ B10011S

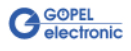

<span id="page-15-0"></span>[Figure 2-4](#page-15-2) and [Figure 2-5](#page-15-1) show the component side of the boards schematically. The positions of the optional extension boards (Aufsatzboard) and the transceiver modules can be seen on this illustration as well as the positions of the **J1**..**J4** jumpers for activating/ deactivating the terminating resistors. A plugged-in jumper means that the **120 Ohms** terminating resistor is active. 2.3.5 Mounting

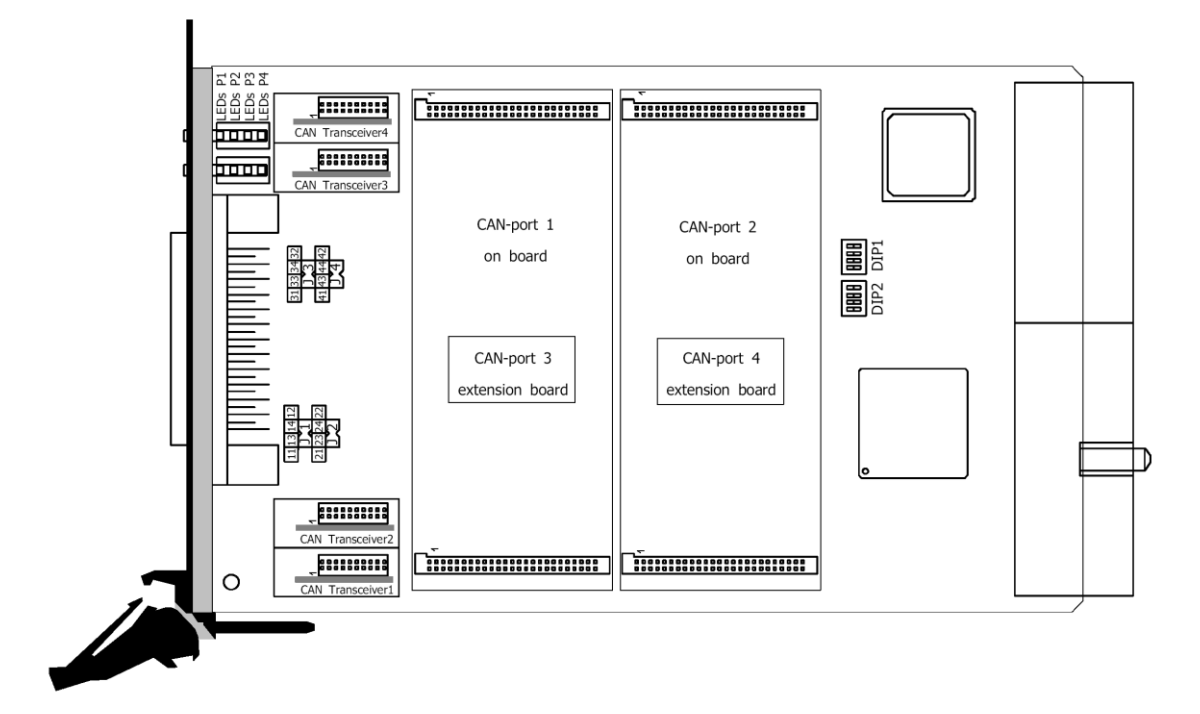

<span id="page-15-2"></span>Figure 2-4: PXI 3052 Communication board – Component side (schematically)

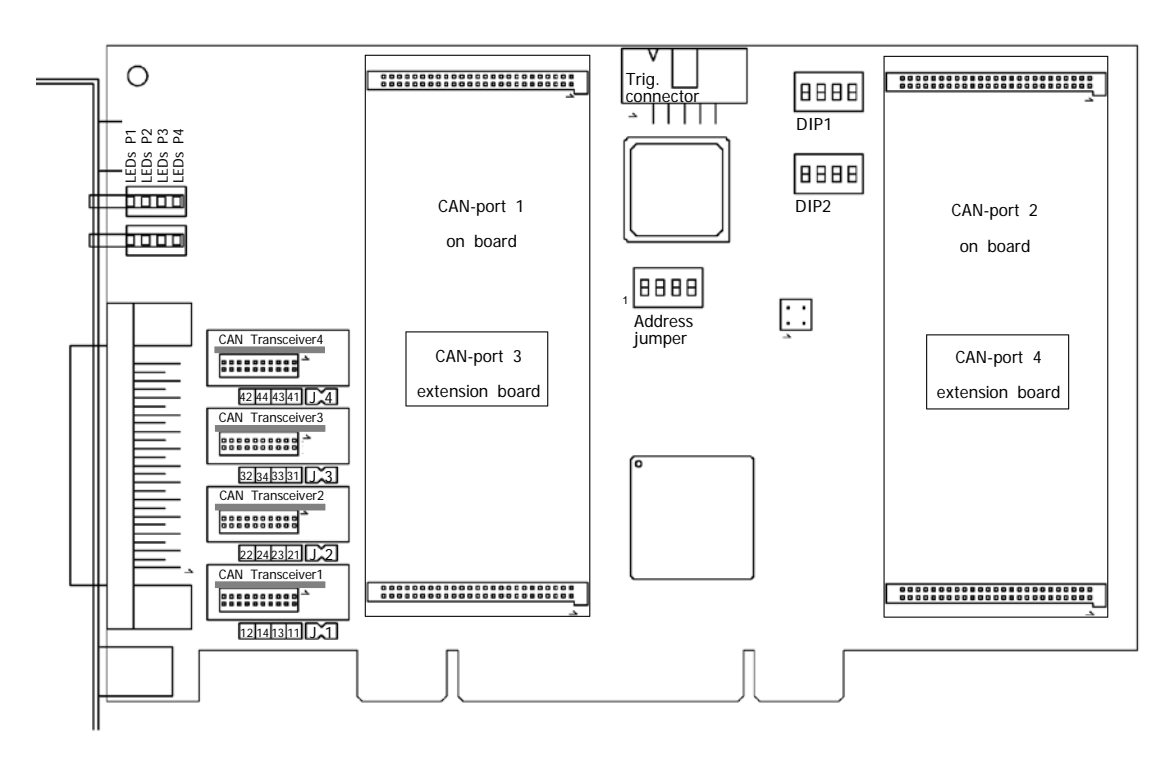

<span id="page-15-1"></span>Figure 2-5: PCI 3052 Communication board – Component side (schematically)

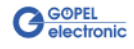

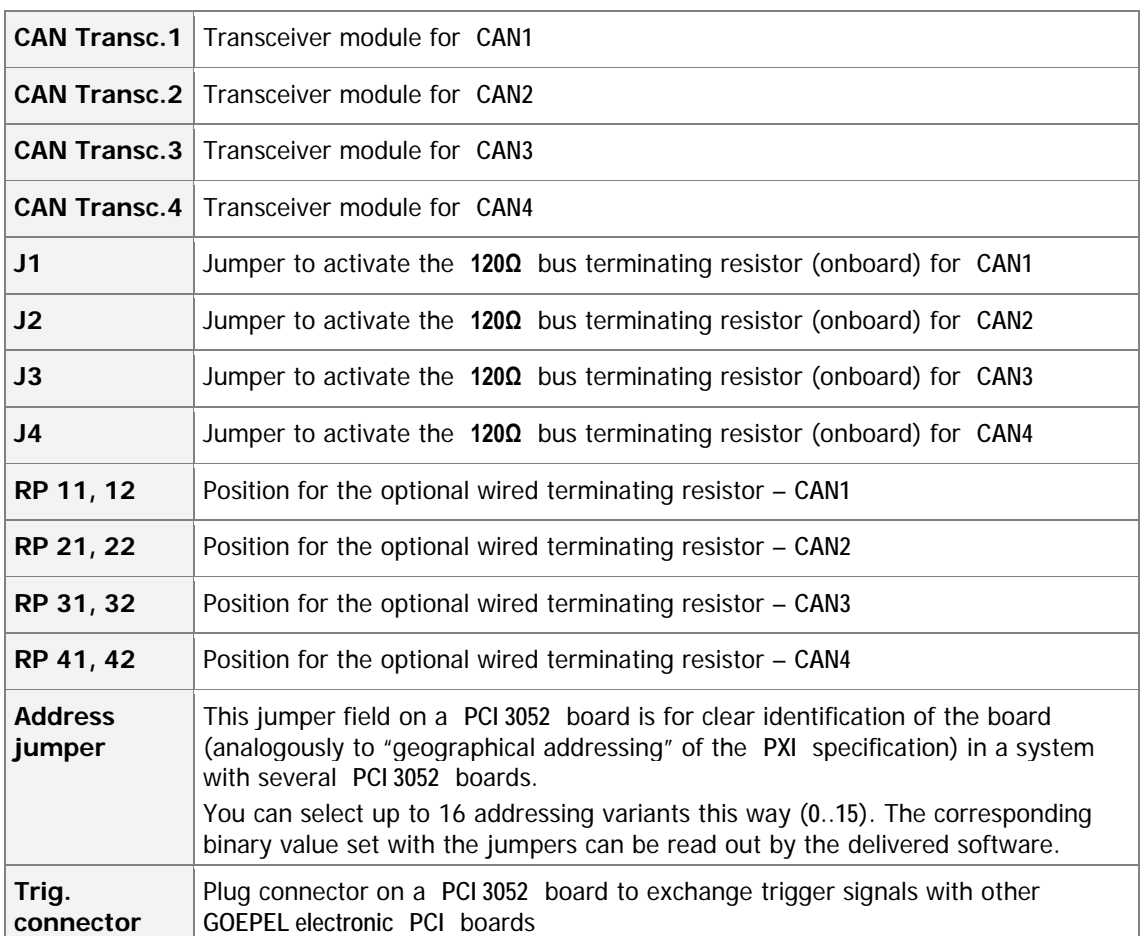

The configuration elements of [Figure 2-4](#page-15-2) and [Figure 2-5](#page-15-1) are described in the following table:

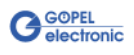

## <span id="page-17-0"></span>2.3.6 Frontal Plug Connector Assignment

Type: DSub 25 poles socket

The **CAN** interfaces are provided via this plug connector at the frontal edge of a **PXI**/ **PCI 3052** communication board.

The assignment of both boards is identical according to the following table:

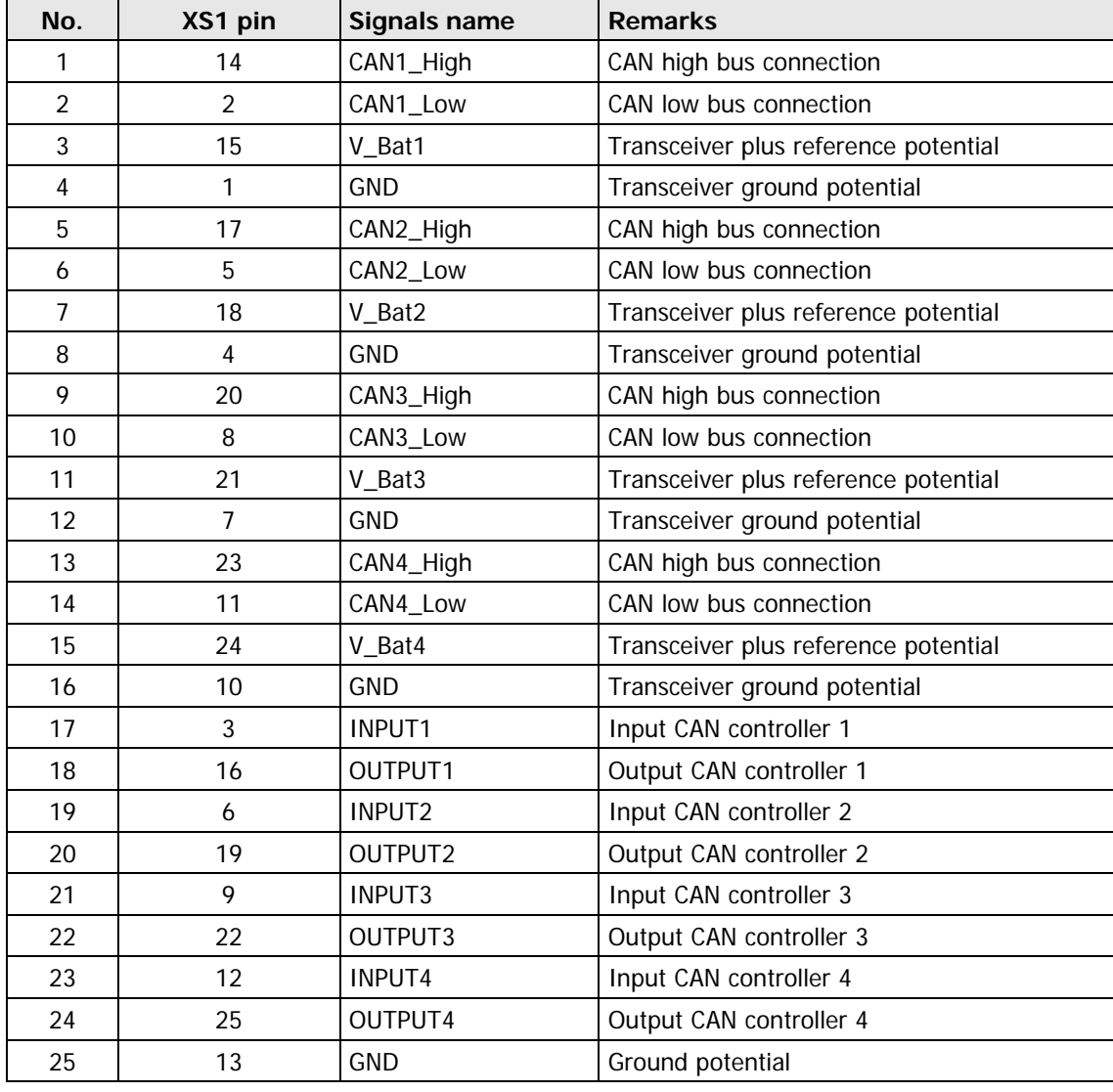

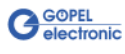

## <span id="page-18-0"></span>2.3.7 LED Indication

The LEDs arranged at the front panel indicate the current operating state of the controllers assigned to the **CAN** interfaces (also called "CAN Ports"). One green LED and one red LED belong to each **CAN** interface.

The arrangement is shown in the following figure:

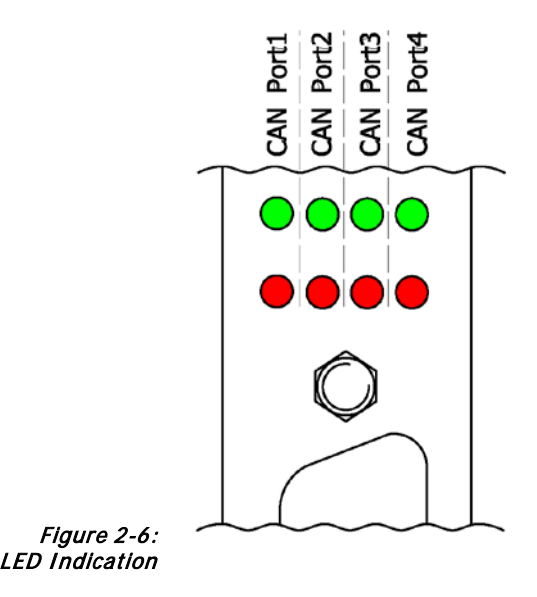

The LED states are explained in the table:

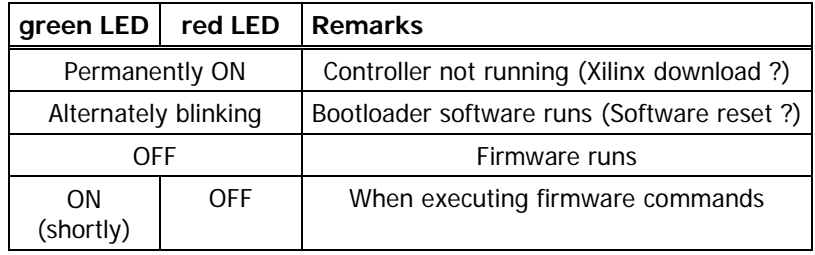

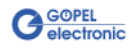

## <span id="page-19-0"></span>**2.4 Delivery notes**

**PXI**/ **PCI 3052** boards are delivered in the following variants:

- ♦ 2x **CAN** Interface
- ♦ 3x **CAN** Interface
- ♦ 4x **CAN** Interface

In addition to selecting an interface, the type of the corresponding **CAN transceiver** as well as the required **Functionalities** for each **CAN** Interface must be selected.

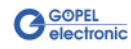

## <span id="page-20-0"></span>**3 Control Software**

There are three ways to integrate **PXI 3052**/ **PCI 3052** hardware in your own applications:

- Programming via G-API
- Programming via DLL Functions
- **Programming with LabVIEW**

## <span id="page-20-1"></span>**3.1 Programming via G-API**

The **G\_API** (GOEPEL-API) is the favored user interface for this **GOEPEL** hardware.

You can find all necessary information in the G-API folder of the delivered CD.

## <span id="page-20-2"></span>**3.2 Programming via DLL Functions**

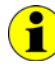

Programming via DLL Functions is possible also in future for existing projects which can not be processed with the **GOEPEL electronic** programming interface **G-API**.

We would be pleased to send the **GOEPEL Firmware** documentation to you on your request. Please get in touch with our sales department in case you need that.

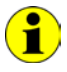

The **GPxi3052** and **PXI3052** expressions used in the following function description stand for **PXI 3052**/ **PCI 3052**.

For the used structures, data types and error codes refer to the headers – you find the corresponding files on the supplied CD.

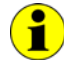

In this User Manual, **Controller** ALWAYS means the microcontroller assigned to a CAN interface (with the exception of the "CAN Controller" designation on the front panel for the entire board).

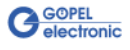

<span id="page-21-0"></span>3.2.1 Windows Device Driver The DLL functions for programming using the Windows device driver are described in the following chapters:

- ♦ [DriverInfo](#page-22-0)
- ♦ [DLL Version](#page-23-0)
- ♦ XILINX [Download](#page-24-1)
- ♦ XILINX [Write Data](#page-25-1)
- ♦ DPRAM [Write Instruction](#page-26-0)
- ♦ DPRAM [Read Response](#page-27-0)
- ♦ DPRAM [Read Monitor](#page-28-0)
- ♦ [Reset Port](#page-38-0)

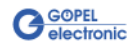

<span id="page-22-0"></span>The **GPxi3052\_GetDriverInfo** dfunction is for the status query of the hardware driver. 3.2.1.1 DriverInfo

#### **Format:**

int GPxi3052\_GetDriverInfo(GPxi3052\_StructDriverInfo \*pDriverInfo);

#### **Parameters:**

Pointer, for example **pDriverInfo**, to a data structure For the structure, see the *GPxi3052.h* file on the supplied CD

#### **Description:**

The **GPxi3052\_GetDriverInfo** function returns information regarding the status of the hardware driver.

For this reason, the address of a pointer **pDriverInfo** has to be transferred to the function.

The structure **pDriverInfo** is pointing to is filled with various information within the function.

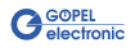

<span id="page-23-0"></span>The **GPxi3052\_DLL\_Version** function is for the version number query of the DLL. 3.2.1.2 DLL Version

#### **Format:**

int GPxi3052\_DLL\_Version(unsigned long \*pVersion);

#### **Parameters**

Pointer, for example **pVersion**, to the Version number

#### **Description:**

The **GPxi3052\_DLL\_Version** function returns the version number of the GPxi3052w.dll as an integer value.

#### **Example:**

Version number **1.23** is returned as **123**, and version number **1.60** as **160**.

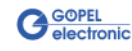

#### <span id="page-24-1"></span><span id="page-24-0"></span>The **GPxi3052\_XilinxDownload** function is to load an FPGA file to the XILINX.  $3.2.1.3$  XILINX – **Download**

#### **Format:**

int GPxi3052\_XilinxDownload(unsigned long card, char \*pFileName);

#### **Parameters:**

**card**

Index of the **PXI**/ **PCI 3052** board, beginning left with **1**

Pointer, for example **pFileName**, to the path of the FPGA file to be loaded

#### **Description:**

The **GPxi3052\_XilinxDownload** function allows to load an FPGA file (\*.cfd extension) to the XILINX. This file serves, among other possibilities, to read the geographical slot address in the **PXI** Rack. The loaded data is volatile. Therefore the function has to be executed again after switching off power.

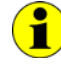

After **XilinxDownload**, a delay of about **500 ms** is required (as the controllers execute a power-on reset).

Then, carry out the **0x10 Software Reset** firmware command for all controllers to come into the normal operating mode from bootloader mode.

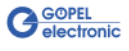

#### <span id="page-25-1"></span><span id="page-25-0"></span>The **GPxi3052\_XilinxWriteData** function allows the configuration and execution of functions provided by the XILINX.  $3.2.1.4$  XILINX – Write Data

#### **Format:**

int GPxi3052\_XilinxWriteData(unsigned char \*data, unsigned long length);

#### **Parameters:**

Pointer, for example **data**, to the Write data area (currently max. **128** bytes per command)

#### **length**

size of the memory area **data** is pointing to, in bytes

#### **Description:**

Before using the functionality of the XILINX, the corresponding FPGA file must have been loaded by **GPxi3052\_XilinxDownload** (see XILINX – [Download\)](#page-24-1).

The data format consists of four bytes including the command. If necessary, parameter bytes can follow.

Data format: 1<sup>st</sup> byte: 0x48 (StartByte)

2nd byte: **card** (index of the **PXI**/ **PCI 3052** board, beginning left with **1**) 3rd byte: **0x00** (Reserved byte) 4<sup>th</sup> byte: XILINX command

Currently supported XILINX command: **0x10** PowerOnReset for the complete board

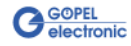

#### <span id="page-26-0"></span>3.2.1.5 DPRAM – Write Instruction

The **GPxi3052\_DpramWriteInstruction** is for sending a command to the selected controller.

#### **Format:**

int GPxi3052\_DpramWriteInstruction(unsigned char \*data, unsigned long length);

#### **Parameters:**

Pointer, for example **data**, to the Write data area, consisting of **Command Header** and **Command Bytes** (currently max. **1024** bytes per command)

**length**

Size of the memory area **data** is pointing to, in bytes

#### **Description:**

The **GPxi3052\_DpramWriteInstruction** function sends a command to the selected controller.

In the header of the structure **data** is pointing to, there is the information regarding the **PXI**/ **PCI 3052** board and the controller to be activated by this function.

Therefore these parameters are not to be given separately.

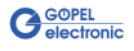

<span id="page-27-0"></span>The **GPxi3052\_DpramReadResponse** function is for reading a response from the selected controller. 3.2.1.6 DPRAM – Read Response

#### **Format:**

int GPxi3052\_DpramReadResponse(unsigned long card, unsigned long port, unsigned char \*data, unsigned long \*length);

#### **Parameters:**

**card** Index of the **PXI**/ **PCI 3052** board, beginning left with **1**

**port**

Number of the controller (**1**..**4**)

Pointer, for example **data**, to the Read data area, consisting of **Response Header** and **Response Bytes**  (currently max. **1024** bytes per response)

#### **length**

Value of the parameter before function call: Size of the buffer pointed by **data** in bytes

Value of the parameter after function call: Number of bytes actually read

#### **Description:**

The **GPxi3052\_DpramReadResponse** function reads back the oldest response written by the controller (**1**..**4**) into the **Response** area of the DPRAM.

If several responses have been provided by the corresponding controller, but not read, they are not lost but stored in the form of a list.

On calling up, the **GPxi3052\_DpramReadResponse** function continues to supply data until this list contains no more entries.

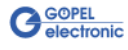

#### <span id="page-28-0"></span>The **GPxi3052\_DpramReadMonitor** is for reading the monitor data of the selected controller. 3.2.1.7 DPRAM – Read Monitor

#### **Format:**

```
int GPxi3052_DpramReadMonitor(unsigned long card, unsigned long port,
                   unsigned char *data, unsigned long *length);
```
#### **Parameters:**

**card** Index of the **PXI**/ **PCI 3052** board, beginning left with **1**

#### **port**

Number of the controller (**1**..**4**)

Pointer, for example **data**, to the Read data area (max. **20kByte**)

#### **length**

Value of the parameter before function call: Size of the buffer pointed by **data** in bytes

Value of the parameter after function call: Number of monitor entries actually read

#### **Description:**

The **GPxi3052\_DpramReadMonitor** function reads the data found in the monitor area of the DPRAM.

This concerns exclusively the data provided by the controller in the **Buffer reception** monitor **Mode**. That means, the normal DPRAM **Response** area is separated from DPRAM's monitor data area (**Buffer reception**).

**20 bytes** are required per monitor entry.The **length** given back is already divided by these 20 bytes and corresponds in this way to the number of monitor entries actually read.

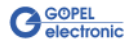

<span id="page-29-0"></span>The **GPxi3052\_ResetPort** function is for releasing a software reset for the selected controller. 3.2.1.8 Reset Port

#### **Format**

int GPxi3052\_ResetPort(unsigned long card, unsigned long port);

#### **Parameters:**

**card** Index of the **PXI**/ **PCI 3052** board, beginning left with **1**

**port**

Number of the controller (**1**..**4**)

#### **Description:**

The **GPxi3052\_ResetPort** function releases a software reset for the selected controller.

This releasing procedure is executed via a separate interrupt channel, NOT via the command interpreter of the software (**0x10 Software Reset** firmware command).

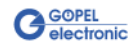

## <span id="page-30-0"></span>3.2.2 VISA Device Driver

The DLL functions for programming using the VISA device driver are described in the following sections:

- ♦ [Init](#page-31-2)
- ♦ [Done](#page-31-2)
- ♦ [Driver Info](#page-32-1)
- ♦ XILINX [Download](#page-33-1)
- ♦ XILINX [Write Data](#page-34-1)
- Write Data
- ♦ [Read Data](#page-36-1)
- Read Monitor
- ♦ [Reset Port](#page-38-0)

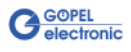

<span id="page-31-2"></span><span id="page-31-0"></span>The **PXI3052\_Init** function is for opening VISA sessions for the system's **PXI**/ **PCI 3052** boards including initialization. 3.2.2.1 Init

#### **Format:**

ViStatus PXI3052\_Init(ViUInt32 \*CardCount);

#### **Parameter:**

**CardCount** Number of the system's **PXI**/ **PCI 3052** boards recognized by the VISA driver.

#### **Description:**

The **PXI3052\_Init** function searches for all **PXI**/ **PCI 3052** boards of the system and opens the required sessions. Additionally, board internal initializations are carried out.

Therefore this function must be executed as the first step.

<span id="page-31-1"></span>The **PXI3052\_Done** function closes all VISA sessions of the system's **PXI**/ **PCI 3052** boards. 3.2.2.2 Done

#### **Format:**

ViStatus PXI3052\_Done(void);

#### **Parameter:**

none

#### **Description:**

The **PXI3052\_Done** function closes all VISA sessions of the system's **PXI**/ **PCI 3052** boards.

No further access to the boards is possible, then.

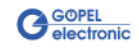

<span id="page-32-1"></span><span id="page-32-0"></span>The **PXI3052\_DriverInfo** function provides general information regarding driver and board. 3.2.2.3 Driver Info

#### **Format:**

ViStatus PXI3052\_DriverInfo(PXI3052\_StructDriverInfo \*DriverData, ViChar \*DeviceName);

#### **Parameters:**

Pointer, for example **DriverData**, to a data structure For the structure see the *PXI3052\_API.h* file of the supplied CD)

**DeviceName** Array[K\_DEV\_MAX][K\_RES\_NAME\_LENGTH] (see PXI3052\_API.h )

#### **Description:**

The **PXI3052\_DriverInfo** function provides information regarding the driver and the system's **PXI**/ **PCI 3052** boards.

The **DeviceName** indicates the resource names registered by VISA. This information correlates with the display of **NI MAX**.

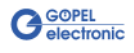

<span id="page-33-1"></span><span id="page-33-0"></span>The **PXI3052\_XilinxDownload** function is to load an FPGA file to the XILINX.  $3.2.2.4$  XILINX – Download

#### **Format:**

ViStatus PXI3052\_XilinxDownload(ViUInt32 Card, ViChar \*FileName);

#### **Parameters:**

**card**

Index of the **PXI**/ **PCI 3052** board, beginning left with **1**

Pointer, for example **FileName**, to the Path of the FPGA file to be loaded

#### **Description:**

The **GPxi3052\_XilinxDownload** function allows to load an FPGA file (\*.cfd extension) to the XILINX. This file serves, among other possibilities, to read the geographical slot address in the **PXI** rack. The loaded data is volatile. Therefore the function has to be executed again after switching off power.

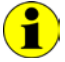

After **XilinxDownload**, a delay of about **500 ms** is required (as all controllers execute a power-on reset).

Then, carry out the **0x10 Software Reset** firmware command for all controllers to come into the normal operating mode from bootloader mode.

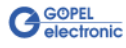

<span id="page-34-1"></span><span id="page-34-0"></span>The **PXI3051\_XilinxWriteData** function allows the configuration and execution of functions provided by the XILINX.  $3.2.2.5$  XILINX – Write Data

#### **Format:**

ViStatus PXI3052\_XilinxWriteData(ViUInt8 \*Data);

#### **Parameters:**

Pointer, for example **Data**, to the Write data area (currently max. **128** bytes per command)

#### **Description:**

Before using the functionality of the XILINX, the corresponding FPGA file must have been loaded by PXI3052\_XilinxDownload (see XILINX [Download\)](#page-33-1).

The data format consists of four bytes including the command. If necessary parameter bytes can follow.

Data format: 1<sup>st</sup> byte: 0x48 (StartByte) 2nd byte: **card** (index of the **PXI**/ **PCI 3052** board, beginning left with **1**) 3rd byte: **0x00** (Reserved Byte) 4<sup>th</sup> byte: XILINX command

Currently supported XILINX command: **0x10** PowerOnReset for the complete board

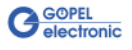

<span id="page-35-1"></span><span id="page-35-0"></span>The **PXI3052\_WriteData** function is for writing data to the selected controller. 3.2.2.6 Write Data

#### **Format:**

ViStatus PXI3052\_WriteData(ViUInt8 \*WriteData, ViUInt32 Length\_In\_Bytes);

#### **Parameters:**

Pointer, for example **WriteData**, to the Write data area, consisting of **Command Header** and **Command Bytes** (currently max. **1024** bytes per command)

**Length\_In\_Bytes** Size if the storage area **WriteData** is pointing to, in bytes

#### **Description:**

The **PXI3052\_WriteData** function allows writing of data to the controller.

In the header of the structure **WriteData** is pointing to, there is the information regarding the **PXI**/ **PCI 3052** board and the belonging controller to be activated by this function. Therefore these parameters are not to be given separately.

**G**GOPEL

<span id="page-36-1"></span><span id="page-36-0"></span>The **PXI3052\_ReadData** function is for reading data from the selected controller. 3.2.2.7 Read Data

#### **Format:**

ViStatus PXI3052\_ReadData(ViUInt32 Card, ViUInt32 Port, ViUInt8 \*ReadData, ViUInt32 \*Length);

#### **Parameters:**

**Card** Index of the **PXI**/ **PCI 3052** board, beginning left with **1**

**Port**

Number of the controller (**1**..**4**)

Pointer, for example **ReadData**, to the Read data area, consisting of **Response Header** and **Response Bytes** (currently max. **1024** bytes per response)

#### **Length**

Value of the parameter before function call: Size of the buffer pointed by **ReadData** in bytes

Value of the parameter after function call: Number of bytes actually read

#### **Description:**

The **PXI3052\_ReadData** function allows reading of data provided by the controller (see also **GPxi3052\_DpramReadResponse** function in the [Windows Device Driver](#page-21-0) section).

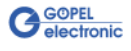

<span id="page-37-1"></span><span id="page-37-0"></span>The **PXI3052\_ReadMonitor** function is for reading monitor data from the selected controller. 3.2.2.8 Read Monitor

#### **Format:**

```
ViStatus PXI3052_ReadMonitor(ViUInt32 Card, ViUInt32 Port,
                  ViUInt8 *MonitorData, ViUInt32 *Length);
```
#### **Parameters:**

**Card** Index of the **PXI**/ **PCI 3052** board, beginning left with **1**

#### **Port**

Number of the controller (**1**..**4**)

Pointer, for example **MonitorData**, to the Read data area (max. **20kByte**)

#### **Length**

Value of the parameter before function call: Size of the buffer pointed by **MonitorData** in bytes Value of the parameter after function call: Number of monitor entries actually read

#### **Description:**

The **PXI3052\_ReadMonitor** function reads the data found in the monitor area of the controller (see **GPxi3052\_DpramReadResponse** function in the [Windows Device Driver](#page-21-0) section). This concerns to a separate read area of the board.

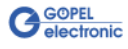

<span id="page-38-0"></span>The **PXI3052\_ResetPort** function is for releasing a software reset for the selected controller. 3.2.2.9 Reset Port

#### **Format**

ViStatus PXI3052\_ResetPort(ViUInt32 Card ViUInt32 Port);

#### **Parameters:**

**Card** Index of the **PXI**/ **PCI 3052** board, beginning left with **1**

**Port**

Number of the controller (**1**..**4**)

#### **Description:**

The **PXI3052\_ResetPort** function releases a software reset for the selected controller.

This releasing procedure is executed via a separate interrupt channel, NOT via the command interpreter of the software (**0x10 Software Reset** firmware command).

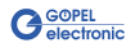

## <span id="page-39-0"></span>**3.3 Programming with LabVIEW**

<span id="page-39-2"></span><span id="page-39-1"></span>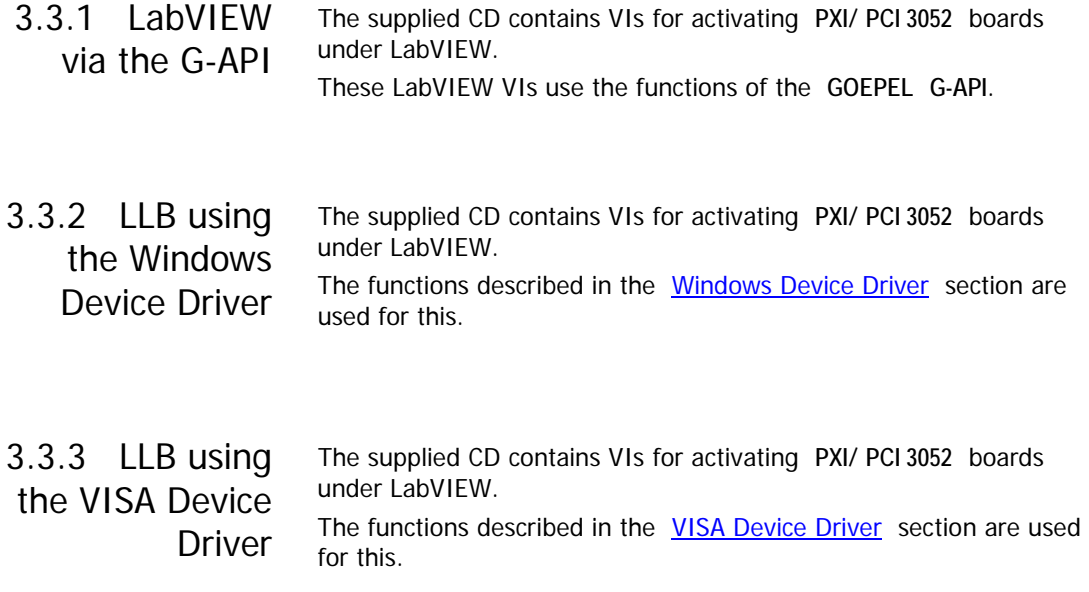

## <span id="page-39-4"></span><span id="page-39-3"></span>**3.4 Further GOEPEL Software**

**PROGRESS**, **Program Generator** and **myCAR** of **GOEPEL electronic GmbH** are comfortable software programs for testing with GOEPEL hardware. Please refer to the corresponding User Manual to get more information regarding these programs**.**

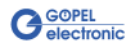

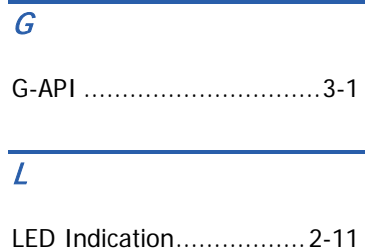

## $\overline{P}$

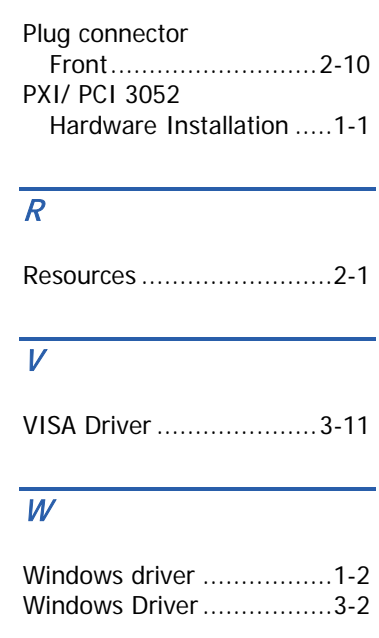

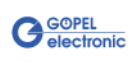